## **ขั้นตอนการเข้าร่วมกลุ่มไลน์Open Chat "หน่วยเบิกจ่าย ตร."**

1.สแกน QR Code เข้าร่วมกลุ่มไลน์ "หน่วยเบิกจ่าย ตร."

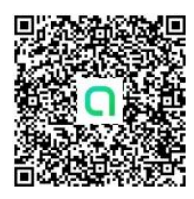

2.เมื่อสแกน QR Code ด้วยโทรศัพท์มือถือแล้ว จะปรากฏหน้าต่างตามรูป คลิก "เปิดใน Line"

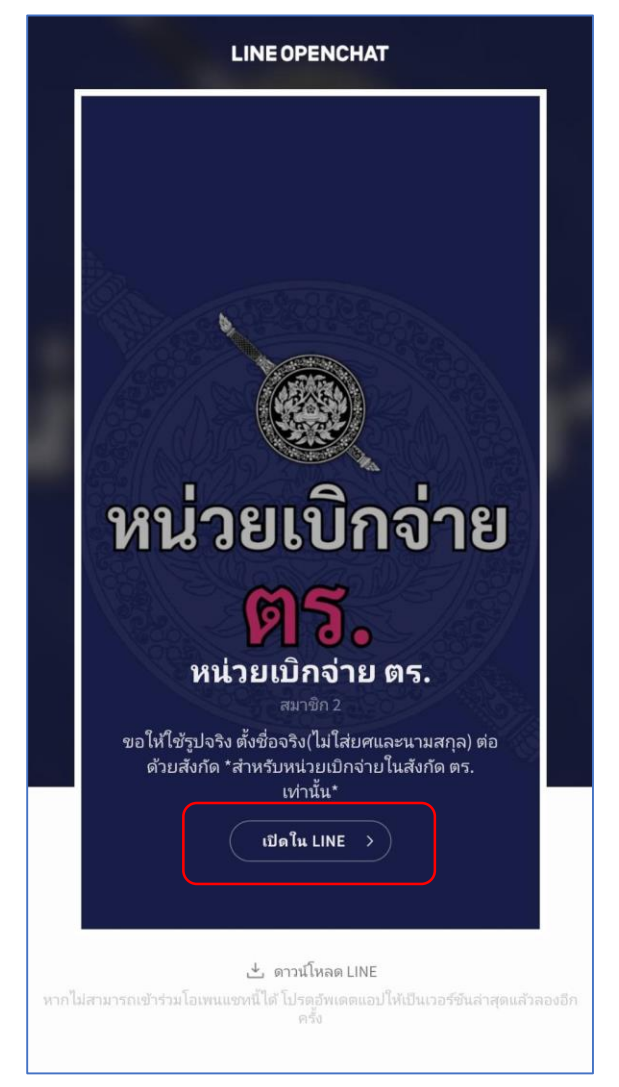

3.เมื่อเข้าสู่แอปพลิเคชันไลน์แล้ว คลิก "เข้าร่วมด้วยหน้าโปรไฟล์ใหม่" (กลุ่มไลน์ Open Chat จะใช้โปรไฟล์ แยกจากโปรไฟล์ส่วนตัว)

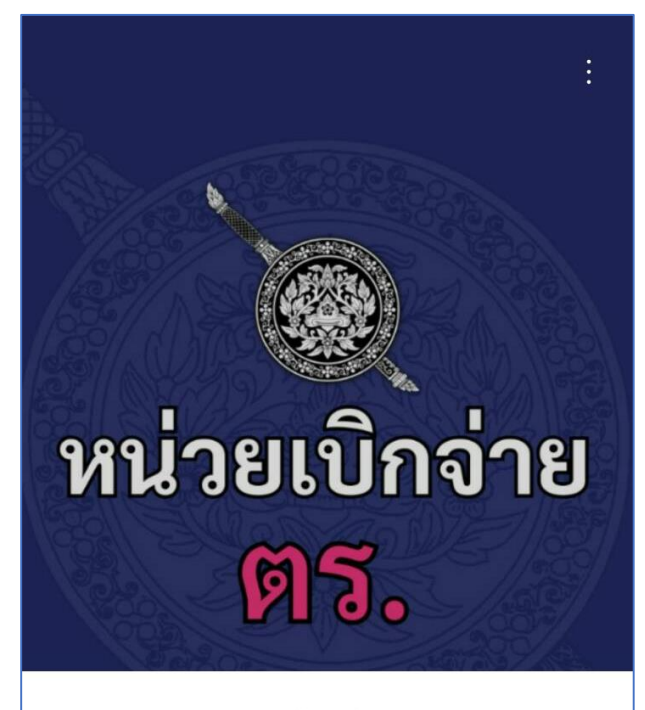

## หน่วยเบิกจ่าย ตร.

สมาชิก 2 โน้ต 0

ขอให้ใช้รูปจริง ตั้งชื่อจริง(ไม่ใส่ยศและนามสกุล) ต่อด้วย<br>สังกัด<br>\*สำหรับหน่วยเบิกจ่ายในสังกัด ตร. เท่านั้น\*

่ ี่⊡ิ เข้าร่วมด้วยหน้าโปรไฟล์ใหม่

4.ตอบคำถามเข้าร่วมกลุ่ม โดยแจ้ง ยศ ชื่อ สกุล และตำแหน่ง เสร็จแล้ว คลิก "ต่อไป"

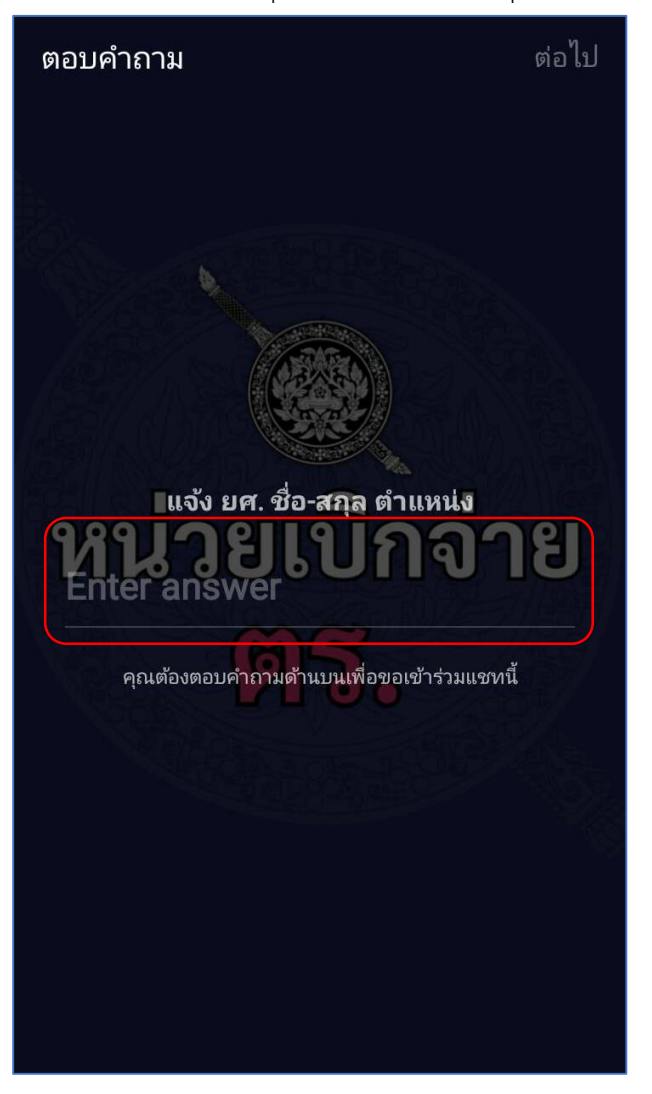

5.กรอกข้อมูลส่วนตัว โดยพิมพ์ชื่อจริงและสังกัด เว้นการพิมพ์ยศและนามสกุล (เนื่องจากกลุ่มไลน์ Open Chat ก าหนดการตั้งชื่อโปรไฟล์ไม่เกิน 20 ตัวอักษร) ระบบจะขึ้นอัตโนมัติว่าใส่ชื่อเล่น แต่ขอให้หน่วยเบิกจ่ายใส่ชื่อจริง เมื่อพิมพ์ชื่อแล้ว เลือกรูปเพื่อตั้งเป็นรูปโปรไฟล์ ขอให้ใช้รูปจริง (ไม่กระทบบัญชีไลน์ส่วนตัว)

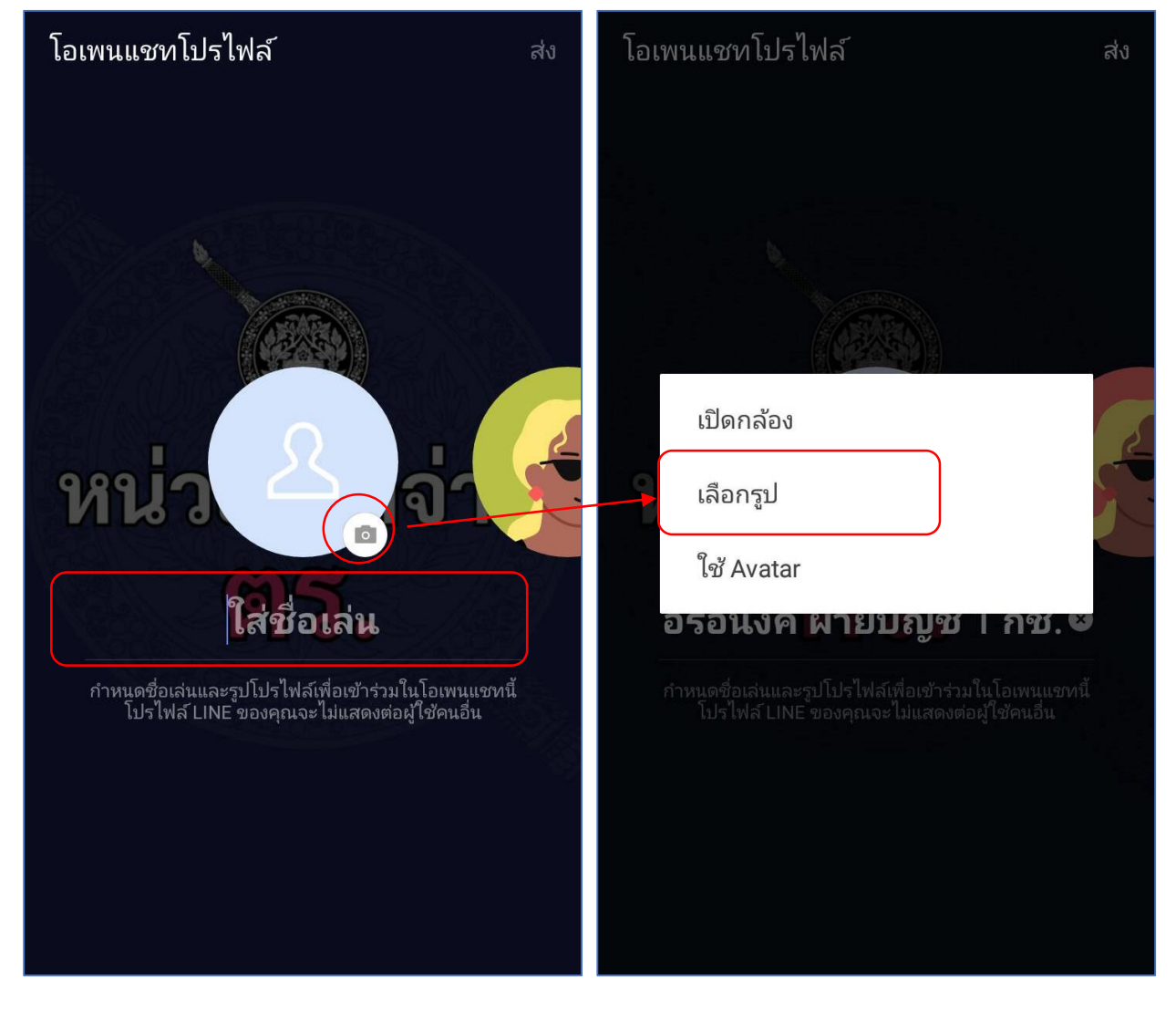

6.เมื่อกรอกข้อมูลครบถ้วน คลิก "ส่ง" และรอแอดมินกลุ่มอนุมัติเข้ากลุ่ม

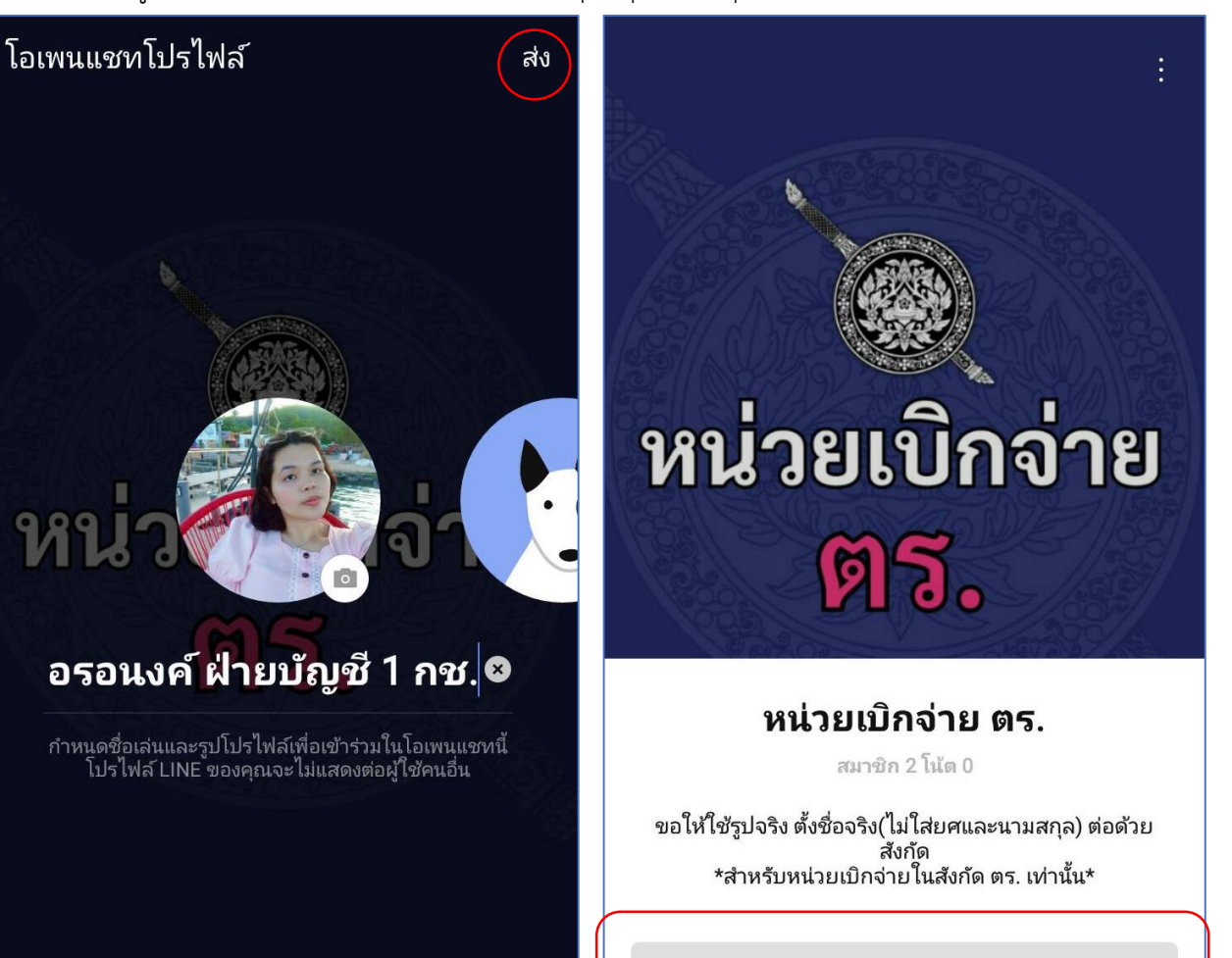